## "Unable to open a session" - unable login to centos server from ezeelogin jump server

141 admin October 4, 2024 [Common Errors & Troubleshooting](https://www.ezeelogin.com/kb/category/common-errors-troubleshooting/4/) 25450

## **Unable to open a session- ssh session fails with pam\_systemd(sshd:session): Failed to create session**

**Overview:** This article provides troubleshooting steps to resolve the "**Unable to open a session**" error that occurs when logging into the remote server via Ezeelogin gateway. It includes steps for verifying SSH connectivity, adjusting timeouts, restarting systemdlogind.service, and managing /var/log/btmp size to ensure reliable authentication and session management.

Below shows error from **/var/log/secure**

Sep 4 17:56:05 server2 crond[938922]: pam\_systemd(crond:session): Failed to create session: Activation of org.freedesktop.login1 timed out Sep 4 17:56:05 server2 sshd[938752]: pam\_systemd(sshd:session): Failed to create session: Activation of org.freedesktop.login1 timed out Sep 4 17:56:05 server12 sshd[938752]: pam\_unix(sshd:session): session opened for user root by (uid=0) Sep 4 17:56:05 server12 sshd[938752]: debug1: rekey after 4294967296 blocks Sep 4 17:56:05 server12 sshd[938752]: debug1: rekey after 4294967296 blocks Sep 4 17:56:05 server12 sshd[938752]: debug1: ssh\_packet\_set\_postauth: called Sep 4 17:56:05 server12 sshd[938752]: debug1: Entering interactive session for SSH2. Sep 4 17:56:05 server12 sshd[938752]: debug1: server\_init\_dispatch Sep 4 17:56:05 server12 sshd[938752]: debug1: server\_input\_channel\_open: ctype session rchan 0 win 2097152 max 32768 Sep 4 17:56:05 server12 sshd[938752]: debug1: input\_session\_request Sep 4 17:56:05 server12 sshd[938752]: debug1: channel 0: new [serversession] Sep 4 17:56:05 server12 sshd[938752]: debug1: session\_new: session 0 Sep 4 17:56:05 server12 sshd[938752]: debug1: session\_open: channel 0

```
Sep 4 17:56:05 server12 sshd[938752]: debug1: session_open: session
0: link with channel 0
Sep 4 17:56:05 server12 sshd[938752]: debug1:
server input channel open: confirm session
Sep 4 17:56:05 server12 sshd[938752]: debug1:
server_input_global_request: rtype keepalive@libssh2.org want_reply 1
Sep 4 17:56:05 server12 sshd[938752]: Received disconnect from
112.227.16.12 port 49315:11: Channel failed
Sep 4 17:56:05 server12 sshd[938752]: Disconnected from 112.227.16.12
port 49315
Sep 4 17:56:05 server12 sshd[938752]: debug1: do_cleanup
Sep 4 17:56:05 server12 sshd[938752]: debug1: PAM: cleanup
Sep 4 17:56:05 server12 sshd[938752]: debug1: PAM: closing session
Sep 4 17:56:05 server12 sshd[938752]: pam_unix(sshd:session): session
closed for
```
**Step 1:** Ensure that you can manually SSH from the gateway server to the remote server ( bypassing the Ezeelogin ezsh interface).

root@gateway:~# ssh username@remoteserver\_ip or hostname

**Step 2:** Change the SSH Timeout value to 300 seconds from 10 seconds to rule out network slowness and a connectivity issue. Navigate to **Settings** -> **General** -> **Miscellaneous** -> **SSH Timeout**

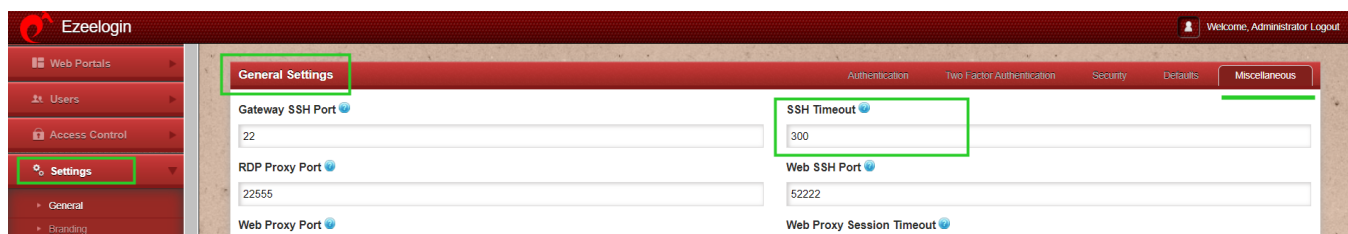

**Step 3:** Restart systemd-logind.service on the **remote server**:

root@remoteserver:~# systemctl restart systemd-logind.service

**Step 4:** Check for the messages in the **[ezsh.log](https://www.ezeelogin.com/kb/article/error-log-file-and-configuration-file-to-troubleshoot-62.html)** file located at **/home/{username}/ezsh.log**

Authentication by SSH key DB failed :

Channel failed (shell): Timed out waiting on socket

**Step 5:** Check for the messages under **/var/log/secure** and **/var/log/messages** 

```
sshd[236622]: Accepted publickey for root from 46.232.178.114 port
40506 ssh2: RSA SHA256:cpVnOWHn+WeiGl4JuYAlMtx39Vx5Dz82CuN7I12yITI
 sshd[236622]: pam_unix(sshd:session): session opened for user root
by (uid=0)systemd-logind: New session c100 of user root.
systemd: Started Session c100 of user root.
systemd-logind: Removed session c100.
```
**Step 6:** Check the size of the **/var/log/btmp**. You can check that by running the following command on the remote server

root@remoteserver:~# ls -lah /var/log/btmp

**Step 7:** If the size of **/var/log/btmp** is high then truncate the logs in **/var/log/btmp**. You can truncate the logs by running the following command on the remote server.

root@remoteserver:~# > /var/log/btmp

## **Related Articles:**

[Unable to ssh / An error occurred. Please contact the administrator.](https://www.ezeelogin.com/kb/article/unable-to-ssh-an-error-occurred-please-contact-administrator-84.html)

[unable to SSH because ip is not allowed because none of the user's groups are listed in AllowGroups](https://www.ezeelogin.com/kb/article/unable-to-ssh-because-ip-not-allowed-because-none-of-user-s-groups-are-listed-in-allowgroups-85.html).

Online URL:

[https://www.ezeelogin.com/kb/article/unable-to-open-a-session-unable-login-to-centos-server-from](https://www.ezeelogin.com/kb/article/unable-to-open-a-session-unable-login-to-centos-server-from-ezeelogin-jump-server-141.html)[ezeelogin-jump-server-141.html](https://www.ezeelogin.com/kb/article/unable-to-open-a-session-unable-login-to-centos-server-from-ezeelogin-jump-server-141.html)